#### 《RC11 Wireless air mouse manual》

#### 一、Introduction

RC11 is an air mouse which can realize the dual function of the traditional keyboard and mouse when you waving in the air .You will find it comfortable and convenient when you control it in your hands. It is unnecessary to like other traditional keyboard and mouse, which must rely on the stationary flat desktop to operate. It makes you easy to control your computer, Television and entertainment when you lying down, or standing.

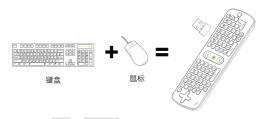

#### 二、Characteristics:

- 1. Standard AAA batteries design, can be used in all countries in the world, also can avoid the drawbacks come from the built-in lithium battery.(Heavy weight, easy to make the wrist fatigue; limited charging times ,short lift; long charging time, hard to find the charging address if need to be charged )
- 2. Whole-fish-soup-button design, to reduce the impedance of the general carbon film key from the current, and improves the sensitivity of the remote control
- 3. Wireless air mouse reserves storage space for the USB receiver, and eliminates the worry about losing the receiver completely.
- 4. Standard keyboard design, make you can output at any time. No generally omit keyboard and air mouse can match it.
- 5. The humane design of the artificial mechanics makes the users fell extraordinary, comfortable and convenient.
- 6. The advanced power-saving technology improves the battery life a lot. It will goes into dormancy in 2 minutes without working. The

current of dormancy is only 10uA.you can press any button to make it go on working.

- 7. Plug and play, no driver required. It can compatible with USB1.1 and USB 2.0 interface.
- 8. Easy to connect, no cables required. Only if insert batteries, plug the USB receiver into the devices' USB interface, then you can use the keyboard and mouse in the meantime.
- 9. Support Windows XP/Windows Vista/Windows 7 system; support Android 2.2/2.3/2.4/4.0/5.0.
- 10. Can be used for Computers, projectors, smart TV in sitting room, HDTC, android tablet PC, android HD media player, Google smart TV player boxes.

### $\Xi$ 、 The functions of buttons:

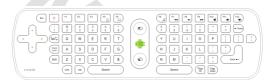

#### A. Shortcut buttons function

| Button | Function                            |  |  |
|--------|-------------------------------------|--|--|
| ESC    | Press to back or exit               |  |  |
| Power  | Computer dormancy key, press to     |  |  |
|        | enter the relevant state            |  |  |
| F4     | Open the system default web browser |  |  |
|        | home page                           |  |  |
| F5     | Open Outlook Express                |  |  |
| F6     | Open the system default media       |  |  |
|        | player ,such as cool dog, TT Player |  |  |
|        | and so on                           |  |  |
| F7     | The system default media player to  |  |  |
|        | play the last one                   |  |  |
| F8     | The system default media player to  |  |  |
|        | play or stop                        |  |  |
| F9     | The system default media player to  |  |  |
|        | play the next one                   |  |  |
| F10    | Mute                                |  |  |
| F11    | Press to increase volume            |  |  |
| F12    | Press to enter volume               |  |  |

### 四、Initialize settings

When the cursor appears to drift and cannot make it move, please follow the operations of the air mouse to do initialize setting.

1. Please put the device on the desktop, press the up arrow and down arrow, and Enter key sequentially, do not release other keys when you press each one. While holding down these three keys for 1 minute, the LED key of the air mouse will become flashing state.

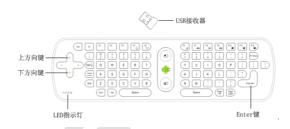

2.Rleasing when the LED key become flashing state ,at the same time plug the USB receiver into the USB interface of the device ,air mouse will start to initialize code. The LED key will become lit state, that is mean the air mouse do initialize setting successful.

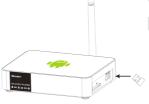

# $\pm$ . The area of the function keys

1. Locating key: press the key , the cursor is fixed and cannot move, press again ,then the cursor will be to unlock.

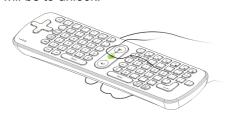

- 2. The left button of the mouse: same function as the left button of the standard mouse.
- 3. The right button of the mouse: same function as the right button of the standard mouse.

#### 六、Installation and connection:

1. Open the back cover of the air mouse, install three new AAA batteries (Note make sure of the polarity of the batteries are not backwards), then close the back cover.

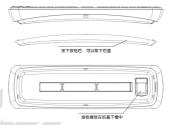

2. Plug the USB receiver into USB interface of the computers or android media players

### 七、Using:

1. Using of the air mouse:

According to the printing direction of the green robot , with one hand to hold the air mouse, make the wrist as the axis, then rotate the wrist right and left or up and down, you can move the cursor freely.

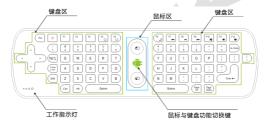

## 2. Using of the wireless keyboard:

When moving the cursor to the specified location, pressing the locating key of the mouse one time, the cursor will be locked. Turning the air mouse 90 degrees counter-clockwise, holding both ends of the air mouse with your hands, then you can use the keyboard to enter any characters freely.

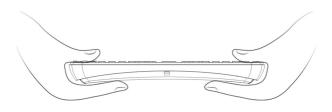

١

# 八、Instruction of the LED light state:

- 1. It means that it connects failed when the LED of the air mouse flashes,
- 2. The LED keep lighting, means connect well and can work.
- 3. Press any button, the LED light will flash once.

九、Packing contents:

|     | / B ( 1 diolania g diolania) |                  |  |  |
|-----|------------------------------|------------------|--|--|
| NO. | Name                         | Quantity<br>(pc) |  |  |
| 1   | Wireless keyboard            | 1                |  |  |
| 2   | USB receiver                 | 1                |  |  |
| 3   | User Manual                  | 1                |  |  |
| 4   | Repairing card               | 1                |  |  |

# +. Product Specifications:

**Technical Specifications** 

| Hardware Specifications         |                                        |  |  |  |
|---------------------------------|----------------------------------------|--|--|--|
| RF radio frequency              | 2.4G RF                                |  |  |  |
| Power                           | AAA Batteries.5V                       |  |  |  |
| Buttons life                    | 1500,000 times                         |  |  |  |
| USB receiver working<br>current | about 21.5 m A                         |  |  |  |
| remote control working          | about 20 m A                           |  |  |  |
| current                         |                                        |  |  |  |
| Features                        |                                        |  |  |  |
| Signal transmission mode        | 2.4G RF                                |  |  |  |
| Keyboard layout                 | QWERTY American standard keyboard      |  |  |  |
| Support operating system        | Windows XP / Vista / 7 / MAC / Linux / |  |  |  |
|                                 | Android2.2/2.3/4.0/5.                  |  |  |  |
| Power save time of the mouse    | 2 minutes                              |  |  |  |

## 《 Warranty Card 》

Dear User, first of all, thank you very much for choosing Measy products. In order to make our service to give you more satisfaction, please read this warranty card, fill out and keep the card after you purchase our products

| User Name        |  |
|------------------|--|
| Address ZIP code |  |
| Contact TET      |  |
| Product Item     |  |
| Purchasing date  |  |
| Dealer Name      |  |
| Dealer Address   |  |

| Sales department | (stamp): |  |
|------------------|----------|--|

Brand: **MEASY** 

Service website: www.measy.com.cn